## Accelerated Reader Goals and Progress

- I) From the school website, click on the Accelerated Reader logo.
- 2) Select "I'm a Student".
- 3) Use your student username and password to log in. (Ask your teacher if you need this information.)
- 4)Once logged in, select "Accelerated Reader".

5) Your AR home page will appear. Select "Progress".

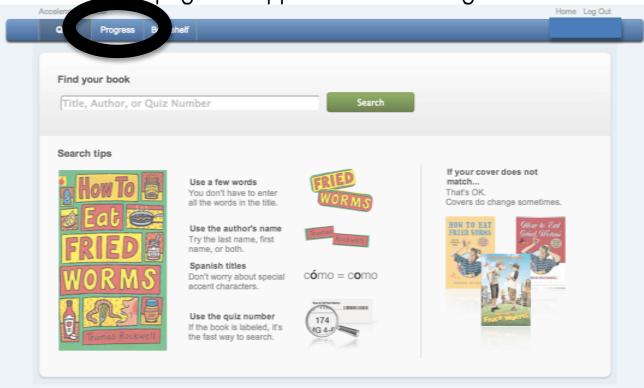

6) View points goal and progress.

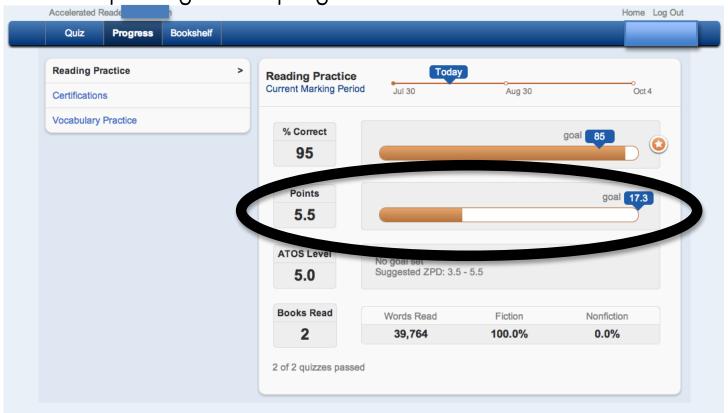

- All students will have a goal of 85% correct answers.
- The point goal will vary by student, based on ZPD and expected reading minutes.
- The student's ZPD, or "reading range" is also listed on this web page.